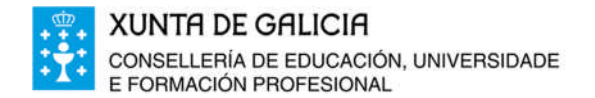

Edificio Administrativo San Caetano, s/n 15781 Santiago de Compostela www.edu.xunta.es

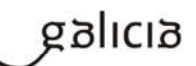

#### **Dirección Xeral de Educación, Formación Profesional e Innovación Educativa**

**Manual de elaboración de programacións dos módulos profesionais LOE a través da aplicación informática**

# **Introdución**

**novembro 2019**

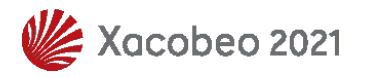

### Índice

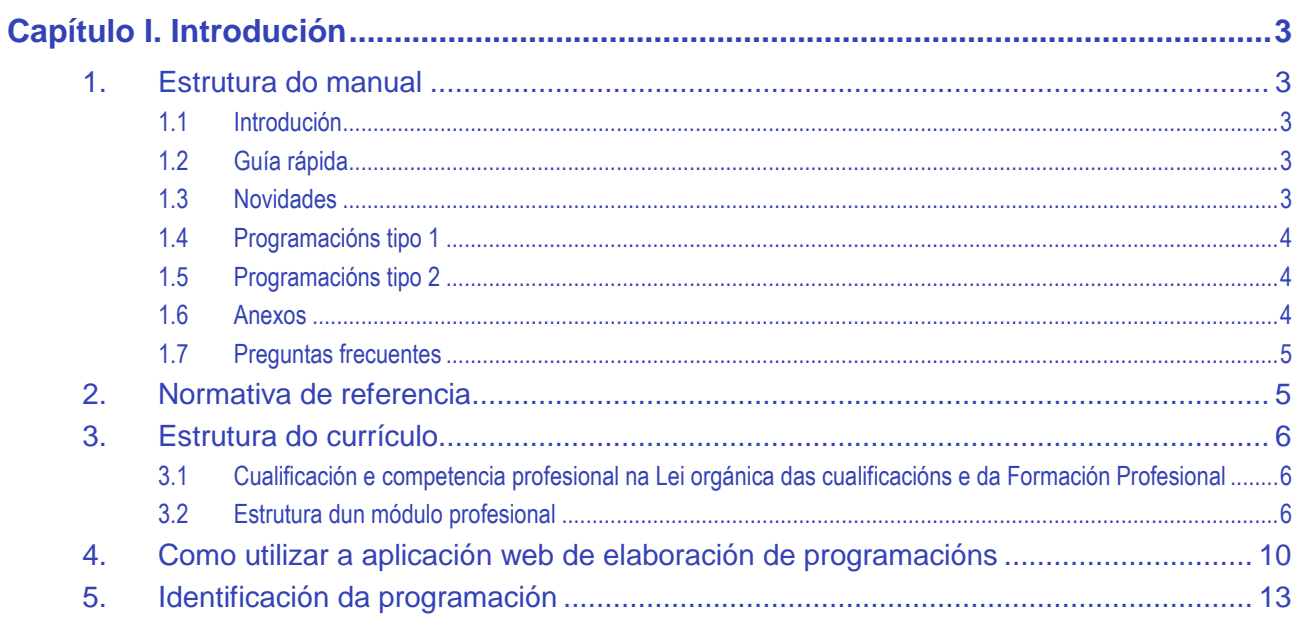

## **Capítulo I. Introdución**

A cantidade e variedade de elementos que conforman o currículo dos módulos profesionais dos ciclos formativos de Formación Profesional, a súa temporalización ao longo do período lectivo de cada curso e a súa complexidade requiren que o profesorado organice e planifique os procesos de ensino e aprendizaxe e de avaliación que deberá seguir o alumnado para adquirir a correspondente competencia profesional.

Os detalles desta planificación reflíctense na programación que, para cada módulo profesional que imparte, debe elaborar o profesorado.

Para as ensinanzas de Formación Profesional, a Consellería de Educación, Universidade e Formación Profesional deseñou un procedemento secuencial estandarizado para a elaboración de programacións a través dunha aplicación informática.

Este manual ten por obxecto guiar o profesorado na elaboración das súas programacións.

## **1. Estrutura do manual**

O manual estrutúrase en sete partes:

- Introdución.
- Guía rápida.
- Novidades.
- Programacións tipo 1.
- Programacións tipo 2.
- Anexos
- **Preguntas frequentes**

### **1.1 Introdución**

Esta parte do manual está composta dos seguintes apartados:

- Normativa de referencia en relación coa elaboración de programacións.
- Estrutura do currículo.
- Acceso á aplicación web de elaboración de programacións.

### **1.2 Guía rápida**

Neste documento facilítase unha visión esquemática do procedemento de elaboración de programacións, así como dos seus posibles estados.

#### **1.3 Novidades**

Neste documento infórmase das últimas evolucións postas en práctica no procedemento de elaboración de programacións, na aplicación e/ou no manual.

### **1.4 Programacións tipo 1**

Esta parte do manual describe a totalidade do procedemento de traballo para a elaboración da programación, que esencialmente se refire á distribución do currículo en unidades didácticas, ao deseño das súas actividades e tarefas, e á selección e aplicación dos instrumentos de avaliación. Trátase dun procedemento secuencial estandarizado para a elaboración das epígrafes 3 e 4 do modelo normativo da programación, que admite unha continua revisión e reelaboración, e que inclúe a declaración das decisións de programación relacionadas cos restantes apartados da norma.

### **1.5 Programacións tipo 2**

Na presente versión da aplicación de elaboración de programacións ponse ao dispor do profesorado unha variante, **alternativa e opcional**, na concreción da etapa 2 do procedemento de elaboración de programacións (proceso de deseño de unidades didácticas).

Tendo en conta que o resto do procedemento é o mesmo que para as programacións de tipo 1, neste apartado do manual só se describe o desenvolvemento da etapa 2 do procedemento de elaboración de programacións.

### **1.6 Anexos**

Para finalizar, o manual complétase cunha serie de anexos a modo de ampliación e axuda:

- **Anexo I**. **Notación de cores** dos criterios de avaliación (CA) e dos contidos (C): detalla o significado dos códigos cromáticos que facilitan a lectura da programación, empregados na introdución de novos CA e C.
- **Anexo II**. Resumo da fase de **adaptación de CA e de contidos**. Neste anexo recóllense as opcións de adaptación dos criterios de avaliación e contidos ao contexto de cada UD e de cada actividade.
- **Anexo III**. **Esquema dos "estados"** dunha programación na aplicación informática: representa a secuencia de estados polos que debe pasar unha programación elaborada para a súa correcta entrega á Inspección Educativa.
- **Anexo IV. Regras de validación** da aplicación para pechar unha programación: enumera as principais regras de validación dos elementos dos que consta a programación en relación cos elementos do currículo que se van asignando nas pestanas da aplicación informática, para evitar posibles erros na elaboración dunha programación.
- **Anexo V. A avaliación de competencias.** Neste anexo inclúense información sobre a avaliación de competencias, sobre a forma de definir niveis de logro mínimos para os criterios de avaliación, e dáse unha descrición dos tipos de avaliación en función do momento en que se avalía. Tamén se describe o xeito de crear táboas de indicadores de observación e táboas de indicadores para produtos.
- **Anexo VI. Cambiar o tipo de programación despois de creada.** Neste anexo inclúese información sobre a conversión dos instrumentos de avaliación do tipo 1 ao 2, e viceversa.

### **1.7 Preguntas frecuentes**

Este apartado recolle as preguntas máis frecuentes relativas ao procedemento de elaboración de programacións, sobre o acceso á aplicación e sobre o seu uso.

## **2. Normativa de referencia**

A normativa vixente en materia de Formación Profesional reflicte a necesidade de planificar e concretar o proceso de ensino dos elementos curriculares a través da programación. Así, o Decreto 114/2010, do 1 de xullo, polo que se establece a ordenación xeral da formación profesional do sistema educativo de Galicia (DOG do 12 de xullo), establece no seu artigo 34 os elementos que debe conter unha programación para desenvolver o currículo das ensinanzas de Formación Profesional.

Por outra parte, a Orde do 12 de xullo de 2011 pola que se regulan o desenvolvemento, a avaliación e a acreditación académica do alumnado das ensinanzas de Formación Profesional inicial (DOG do 15 de xullo), determina no seu artigo 23 as partes que, como mínimo, debe ter unha programación de módulos profesionais, e establece que as programacións se organizarán en unidades didácticas e se axustarán ao modelo establecido no seu anexo XIII. Estas partes son:

- 1. Identificación da programación.
- 2. Concreción do currículo en relación coa súa adecuación ás características do ámbito produtivo.
- 3. Relación de unidades didácticas que a integran, que contribuirán ao desenvolvemento do módulo profesional, xunto coa secuencia e o tempo asignado para o desenvolvemento de cada unha.
- 4. Por cada unidade didáctica:
	- a) Identificación da unidade didáctica.
	- b) Resultados de aprendizaxe do currículo do que se trate.
	- c) Obxectivos específicos da unidade didáctica, en relación coas actividades de ensino e aprendizaxe.
	- d) Criterios de avaliación que se aplicarán para a verificación da consecución dos obxectivos por parte do alumnado, en relación cos instrumentos de avaliación, os mínimos esixibles e o peso da cualificación.
	- e) Contidos.
	- f) Actividades de ensino e aprendizaxe, e de avaliación, con xustificación de para que e de como se realizarán, así como os materiais e os recursos necesarios para a súa realización e, de ser o caso, os instrumentos de avaliación.
- 5. Mínimos esixibles para alcanzar a avaliación positiva e os criterios de cualificación.
- 6. Procedemento para a recuperación das partes non superadas.
	- a) Procedemento para definir as actividades de recuperación.
	- b) Procedemento para definir a proba de avaliación extraordinaria para o alumnado con perda de dereito á avaliación continua.
- 7. Procedemento sobre o seguimento da programación e a avaliación da propia práctica docente.
- 8. Medidas de atención á diversidade.
- a) Procedemento para a realización da avaliación inicial.
- b) Medidas de reforzo educativo para o alumnado que non responda globalmente aos obxectivos programados.
- 9. Aspectos transversais.
	- a) Programación da educación en valores.
	- b) Actividades complementarias e extraescolares.

Todos estes elementos da programación elaboraranse, dun xeito metódico e sintético, utilizando a aplicación informática de elaboración de programacións de FP da Consellería de Educación, Universidade e Formación Profesional.

Este manual describe o procedemento de traballo para a elaboración da programación, que esencialmente se refire á distribución do currículo en unidades didácticas, ao deseño das súas actividades e tarefas, e á selección e aplicación dos instrumentos de avaliación. Trátase dun procedemento secuencial estandarizado para a elaboración das epígrafes 3 e 4 do modelo normativo da programación, que admite unha continua revisión e reelaboración, e que inclúe a declaración das decisións de programación relacionadas cos restantes apartados da norma.

## **3. Estrutura do currículo**

### **3.1 Cualificación e competencia profesional na Lei orgánica das cualificacións e da Formación Profesional**

A cualificación profesional defínese nesta lei (Lei 5/2002, do 19 de xuño) como:

"O conxunto de competencias profesionais con significación para o emprego que poden adquirirse mediante formación modular ou outros tipos de formación, así como a través da experiencia laboral".

Enténdese que una persoa está cualificada profesionalmente cando no seu desempeño laboral obtén os resultados esperados, cos recursos e co nivel de calidade debidos.

A competencia dunha persoa abrangue a gama completa dos seus coñecementos e das súas capacidades nos ámbitos persoal, profesional ou académico, adquiridas por diferentes vías e en todos os niveis.

### **3.2 Estrutura dun módulo profesional**

Entender a estrutura e os elementos do currículo considérase imprescindible para elaborar a programación do módulo profesional. O currículo de cada módulo profesional especifica:

- **Datos identificativos**.
- **Resultados de aprendizaxe** (RA) e **criterios de avaliación** (CA).
- **Contidos básicos** (organizados en bloques asociados aos RA).
- Orientacións pedagóxicas.

O currículo do módulo pode estar organizado en **unidades formativas** de menor

duración, co fin de promover a formación ao longo da vida. Neste caso o módulo especifica:

- **–** Datos identificativos.
- **–** Unidade formativa 1 (que abrangue os RA, CA e contidos desa unidade formativa).
- **–** ...
- **–** Unidade formativa n (que abrangue os RA, CA e contidos desa unidade formativa).
- **–** Orientacións pedagóxicas.

#### **Datos identificativos do módulo**

- Denominación e código (exemplo: Tratamento informático da información, MP0440).
- Equivalencia en créditos ECTS (soamente nos ciclos formativos de grao superior).
- Duración en horas.

#### **Resultados de aprendizaxe (RA)**

Son a forma coa que se expresan os obxectivos do módulo profesional; é dicir, indican que debe lograr o alumnado ao cursar o módulo. Os resultados de aprendizaxe obtéñense a partir dos obxectivos xerais do ciclo formativo e das cualificacións profesionais, e **representan a contextualización das competencias profesionais do ciclo formativo no módulo profesional**. Redáctanse en presente atemporal e son textos estruturados en tres compoñentes:

#### **RA** = **Logro** + **Obxecto** + **Accións** no contexto de aprendizaxe

- **Logro**: expresa a acción que se debe alcanzar. A acción está relacionada cunha función, cunha técnica, cun proceso, cun equipamento, etc.
- **Obxecto**: expresa o contido sobre o que se debe alcanzar o logro.
- **Accións no contexto de aprendizaxe**: expresan globalmente as accións máis importantes asociadas á consecución do logro no contexto profesional ou no de aprendizaxe. Estas accións describen compoñentes da competencia que se enumeran nos CA asociados ao resultado de aprendizaxe.

#### **Exemplo:**

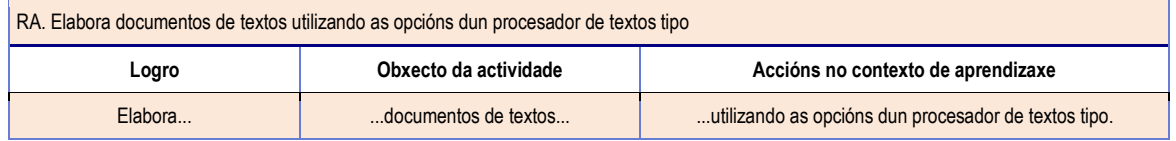

#### **Criterios de avaliación (CA)**

Permiten valorar se o alumnado alcanzou o resultado de aprendizaxe, e expresan os niveis aceptables deste. Cada RA leva asociada unha serie de CA (Ex: RA1 $\rightarrow$ CA1.1, CA1.2, CA1.n). Así, os criterios de avaliación son tanto indicadores de que se acadan os logros previstos como **compoñentes da competencia que se describe no RA.** Formúlanse nestes termos:

 $CA = Acción + Obxecto + Condicións$ 

- **Acción realizada**: verbo que expresa, de forma impersoal e en pasado, como unha acción xa rematada, de xeito cuantitativo e/ou cualitativo, a concreción do resultado de aprendizaxe que se tivo que demostrar para alcanzar o logro.
- **Obxecto**: expresa o contido ao que se aplica a acción.
- **Condicións**: expresan o contexto no que se debe aprender a realizar a acción e/ou o resultado (evidencia de competencia ou de aprendizaxe) que se debe alcanzar.

En termos pedagóxicos clásicos, os CA expresan o tipo e o grao das aprendizaxes realizadas. Tratados como competencias, a acción e o contexto no que se desenvolven representan o tipo de aprendizaxe, mentres que o grao se reflicte nos límites que as condicións fixan con respecto á evidencia de competencia que se tome como referencia para valorar a aprendizaxe.

Na seguinte táboa preséntanse algúns dos criterios de avaliación que permiten valorar se o alumnado alcanzou o resultado de aprendizaxe RA1:

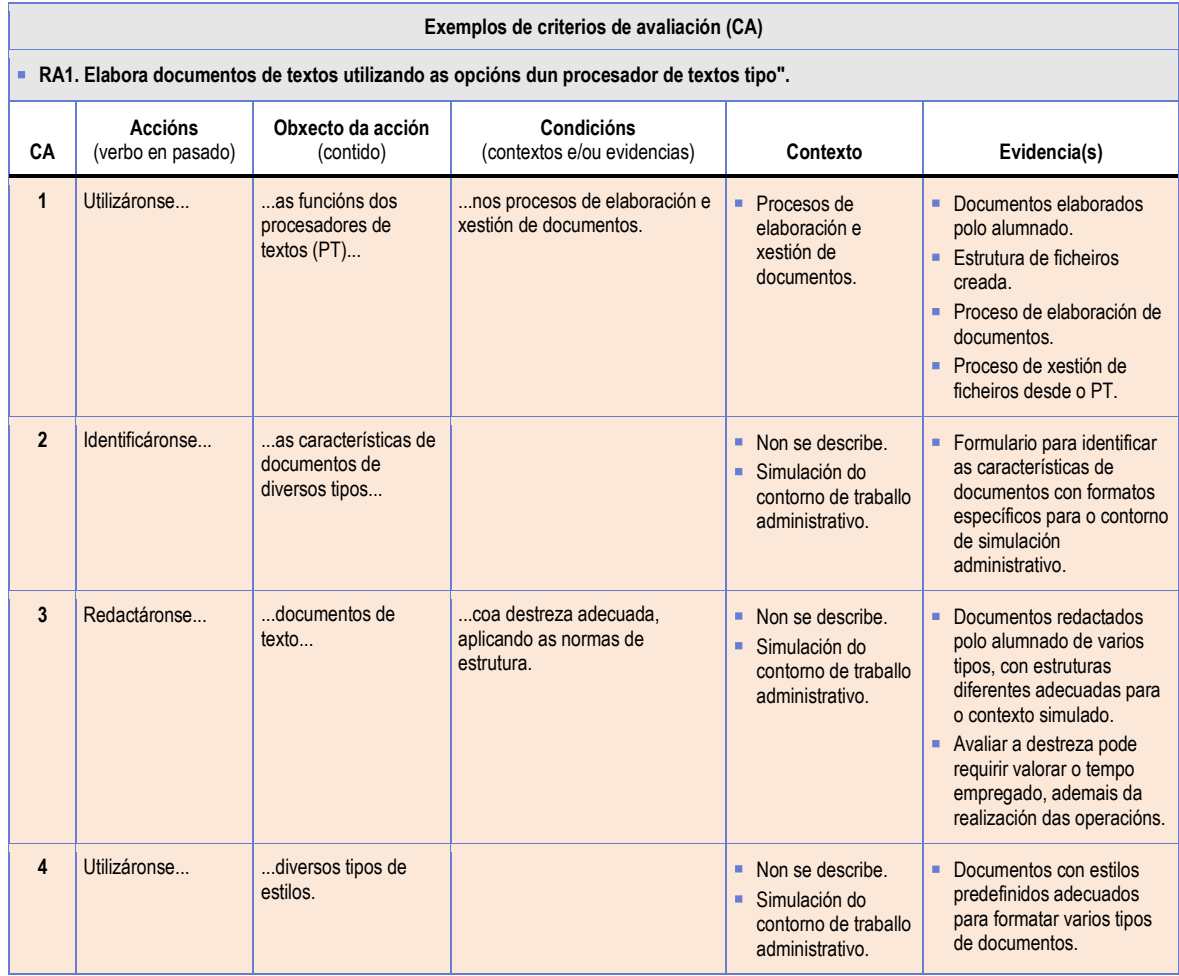

As evidencias que deben tomarse para a avaliación destes exemplos de CA poden deducirse do obxecto da acción (cando o CA especifica que se debe elaborar un obxecto ou documento concreto). Noutros casos deben tomarse decisións sobre os contextos de traballo e as evidencias baseándose nos contextos globais e nos tipos de evidencias que se definen nos RA.

#### **Contidos básicos**

Son o soporte que se necesita para adquirir as competencias dos RA que se expresan nos criterios de avaliación. Cada resultado de aprendizaxe ten un bloque de contidos asociado  $(Ex: RA1 \rightarrow BC1)$ .

Na táboa seguinte relaciónanse algúns dos contidos curriculares necesarios para que o alumnado realice as accións dos CA e alcance o RA "Elabora documentos de textos utilizando as opcións dun procesador de textos tipo".

**BC4. Elaboración de documentos e padróns mediante procesadores de texto**

- **Funcións básicas dun procesador de textos. Estrutura dos documentos: divisións e seccións.**
- 
- Elaboración de documentos de diversos tipos (manuais, partes de incidencias, etc.). **Estilos**
- ...

En resumo, os criterios de avaliación definen o que o alumnado debe saber facer e, xa que logo, o que se debe ensinar e avaliar. **É dicir, a programación débese desenvolver tendo como referente os criterios de avaliación e non os contidos**.

 A interpretación dos contidos canto á extensión e a profundidade será moi diferente en función da formación dos/das docentes e das súas preferencias. Estes límites establécense, no currículo, nos criterios de avaliación. Exceder a extensión e a profundidade do tratamento dos contidos máis aló do necesario para que o alumnado saiba realizar as operacións que se indican nos CA só resulta na redución do tempo dispoñible para que o alumnado domine profesionalmente operacións que debe saber realizar e que requiren a repetición para adquirir a competencia.

#### **Orientacións pedagóxicas para o desenvolvemento do módulo**

O currículo oficial do módulo pode estar organizado en **unidades formativas** de menor duración, co fin de promover a formación ao longo da vida; é dicir que os elementos curriculares do módulo (RA, CA, BC e contidos) se dividen en varias unidades formativas que teñen sentido en si mesmas e, no réxime de persoas adultas, son certificables e teñen validez no ámbito da Comunidade Autónoma de Galicia.

## **4. Como utilizar a aplicación web de elaboración de programacións**

A aplicación de programación é unha aplicación web; é dicir, é accesible a través de internet no enderezo www.edu.xunta.es/programacions. Debido a consideracións técnicas relacionadas coa unificación da interface das aplicacións informáticas da Xunta de Galicia, a aplicación cambia de aspecto nesta versión. Malia manterse, en xeral, a mesma funcionalidade, pode variar o xeito en que se seleccionan ou se activan algúns elementos.

O sistema presenta a seguinte páxina inicial:

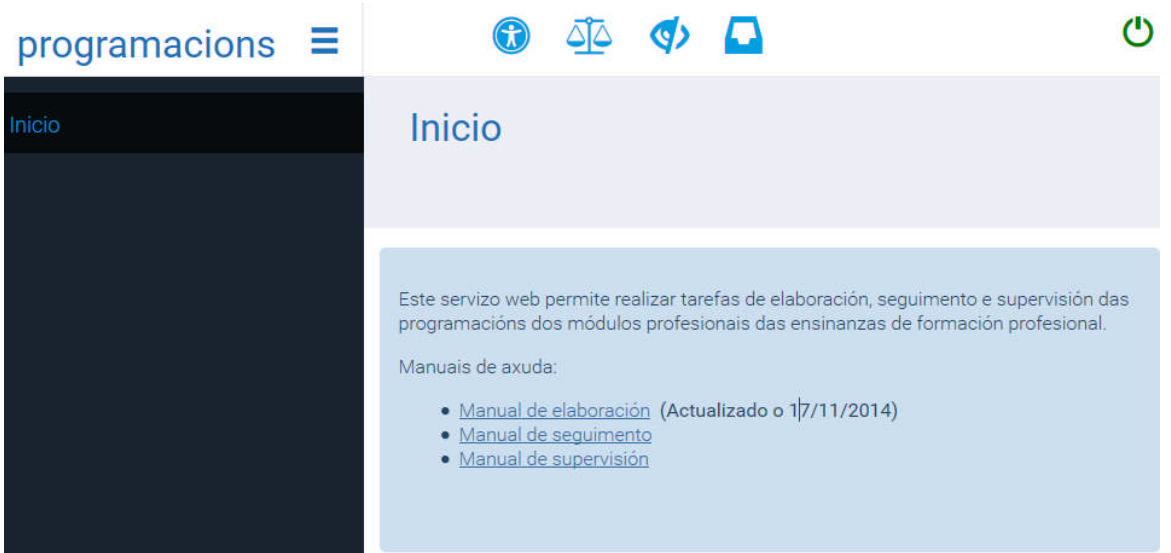

Nesta pantalla figuran os elementos característicos da nova interface:

- **Unha banda lateral** de cor negra na que se presentan os menús da aplicación e as súas opcións. Esta banda pódese ocultar premendo na icona de tres raias horizontais que hai ao lado do nome da aplicación ("programacións"). A opción seleccionada figurará en cor azul e as opcións dispoñibles aparecerán en cor branca.
- **A icona verde** da parte superior dereita serve para identificarse e entrar na aplicación. Esta icona cambia a cor encarnada durante o funcionamento da aplicación para indicar que se se preme nela o sistema pecha a sesión e abandona a aplicación.
- **Un conxunto de iconas de sistema** que proporcionan funcións globais (acceso aos informes, por exemplo). Para identificar as funcións abonda con situar o apuntador do rato sobre elas para que o sistema amose un rótulo descritivo.
- **Unha zona de cor gris** na que aparece o texto do menú seleccionado, neste caso o menú "Inicio", xunto con información sobre o módulo e o usuario. Esta zona pódese desdobrar para presentar mensaxes de realización de operacións (gardar) ou de erros.
- **Unha zona azul clara** na que aparecerán as pantallas da aplicación que, fundamentalmente, terán a mesma información que a versión anterior da aplicación, co aspecto que corresponde ao novo estilo das aplicacións da Xunta de Galicia.

#### **Identificación de usuario**

Premendo na icona verde de entrada, a aplicación presenta a páxina de identificación de usuario, na que debe introducir o seu nome de usuario do correo de **edu** (conta de usuario) e o correspondente contrasinal:

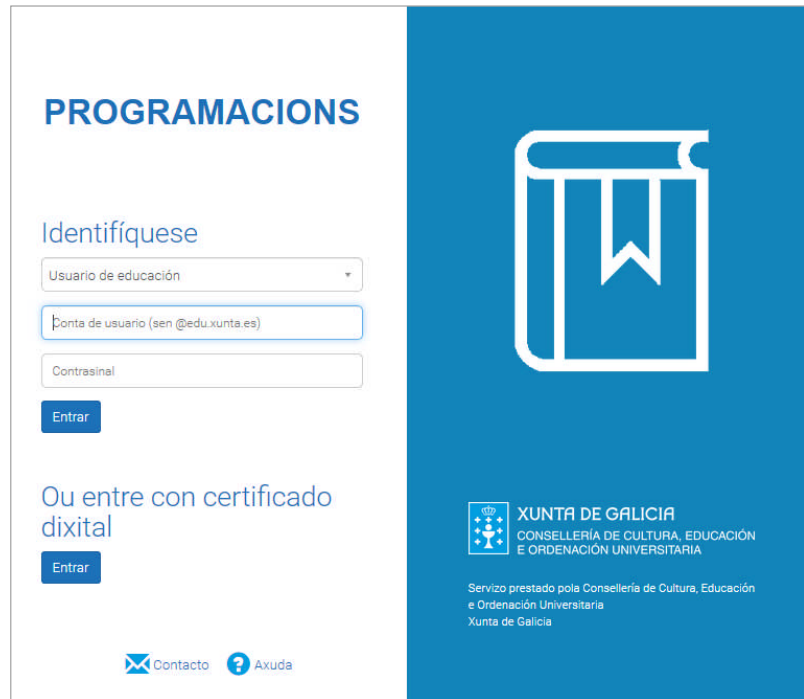

Logo de introducidos a conta de usuario e o contrasinal, preséntase a páxina que permite seleccionar a operación que se desexa realizar. Dependendo do perfil de usuario, a aplicación presentará un conxunto de opcións.

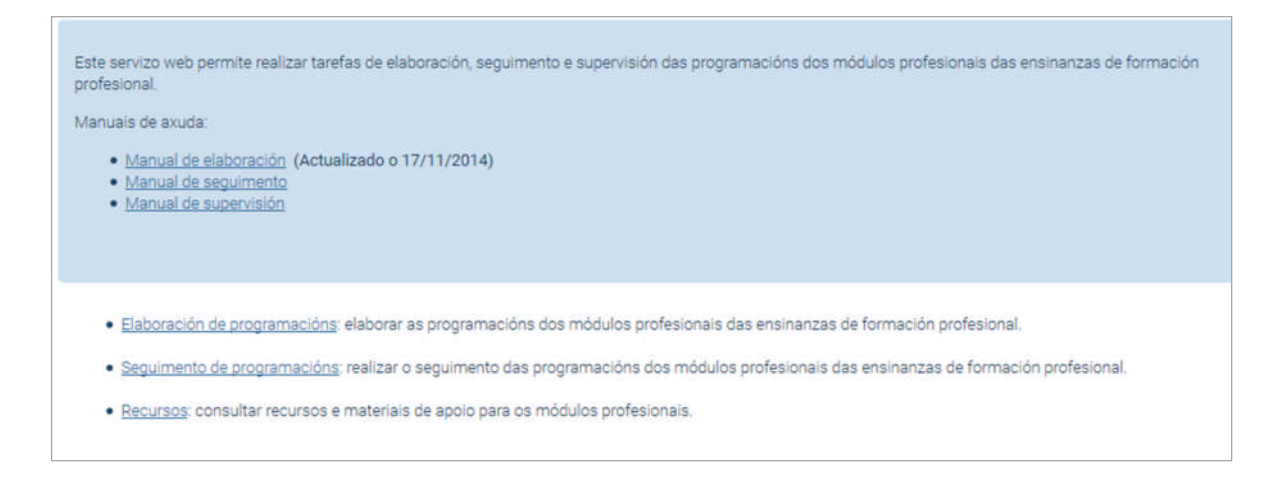

Para o perfil de usuario docente hai tres opcións:

- **Elaboración de programacións**: elaborar as programacións dos módulos profesionais das ensinanzas de Formación Profesional.
- **Seguimento de programacións**: realizar o seguimento das programacións dos módulos profesionais das ensinanzas de Formación Profesional.
- **Recursos**: consultar recursos e materiais de apoio para os módulos profesionais.

Se selecciona a opción "**Elaboración de programacións**", a aplicación presenta a seguinte páxina para procurar nela o módulo do que se desexe elaborar a programación. A procura pode realizarse por curso, por centro educativo, por familia profesional, por ciclo formativo e módulo profesional, e tamén por réxime e modalidade:

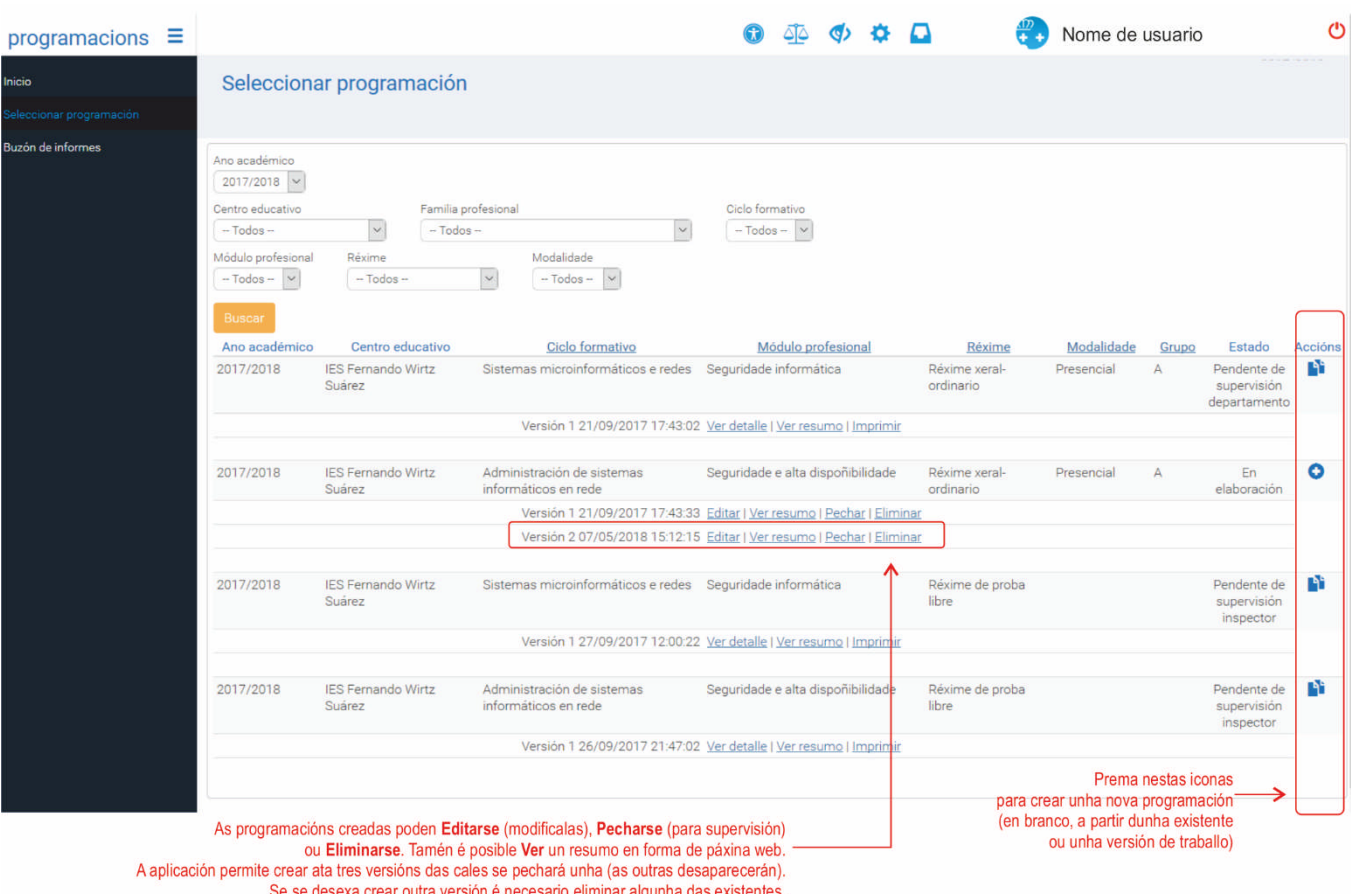

Este é un exemplo de relación de programacións (elaboradas ou sen elaborar) dos módulos profesionais que o usuario teña asignados en Xade.

Para elaborar unha nova programación dun módulo:

- Se non existe ningunha programación dun módulo ou se o número de versións da programación é menor de tres, créase unha programación ao premer na icona "**+**"da columna "Accións" (acción equivalente á ligazón "Versión+" da versión anterior da aplicación de programación).
- Ao pór o cursor sobre a icona que haxa na columna "**Accións**", na ringleira correspondente a un módulo profesional, a aplicación indica nun rótulo flotante (*tooltip*) se se crea unha nova versión da programación (programacións en elaboración) ou unha versión de traballo da programación (programación en supervisión ou pechada).

# **5. Identificación da programación**

Con independencia do tipo de programación elixido, a aplicación presenta, a continuación, a páxina inicial da programación "1. Identificación da programación", na que hai que:

- Escoller se se desexa elaborar unha programación nova (desde cero), se se quere partir dunha existente (do usuario ou do centro educativo) ou se se parte dunha versión de traballo elaborada durante os cursos anteriores.
- Seleccionar a duración das sesións (sesións de 50 minutos ou de 1 hora) e o número de sesións semanais.
- Elixir a orde en que se impartirán as unidades formativas de que conste o módulo profesional (de ser o caso).
- O tipo de programación non é modificable no menú de identificación da programación. Amósase na parte superior esquerda ao lado do título do módulo profesional e da versión. A aplicación permite manter tres versións da programación en elaboración.
- As programacións pódense cambiar de tipo en calquera momento, no menú "Cambiar tipo de programación". É dicir; o despregable de "Tipo de programación"do menú de "Identificación"só está activo cando se crean programacións novas e non se utiliza para esta operación.
- No anexo VI deste manual descríbense con detalle as limitacións e os efectos da conversión dunha programación de tipo 1 a tipo 2, e viceversa.

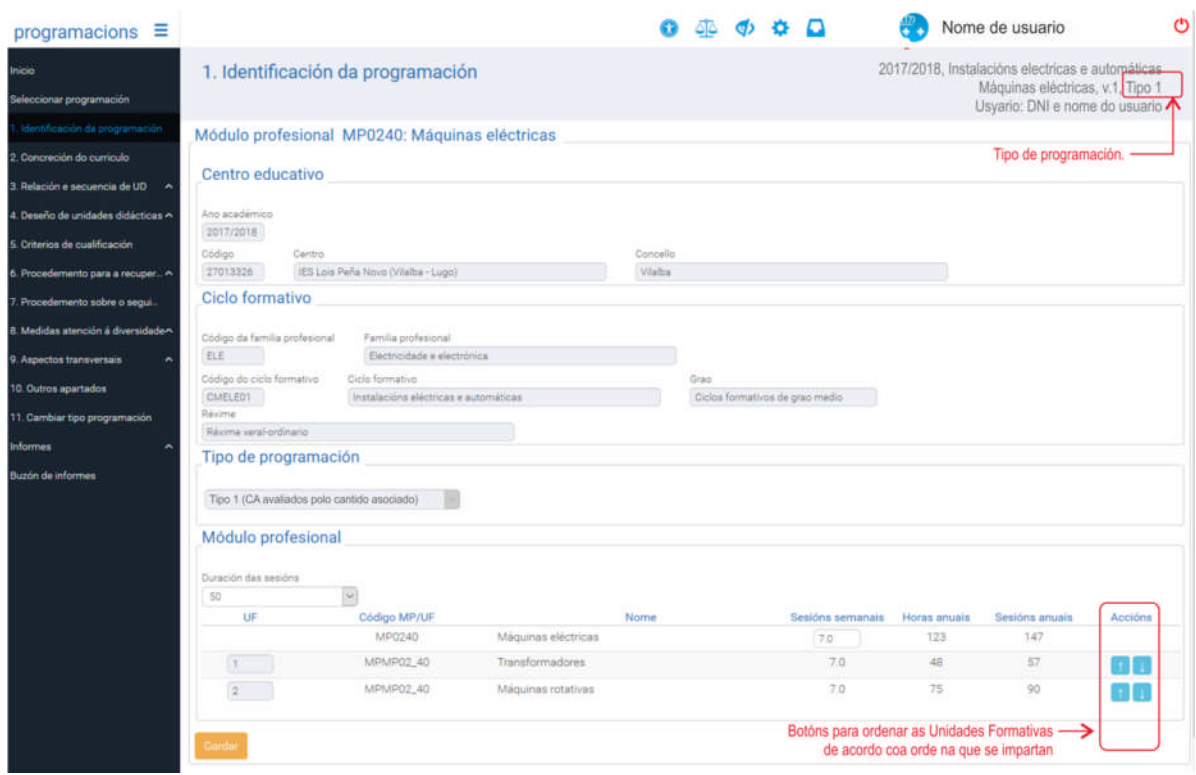

Finalmente, premendo o menú 3.a pódense definir as unidades didácticas de cada unidade formativa, como se verá nos apartados seguintes deste manual.